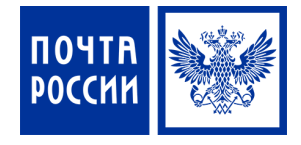

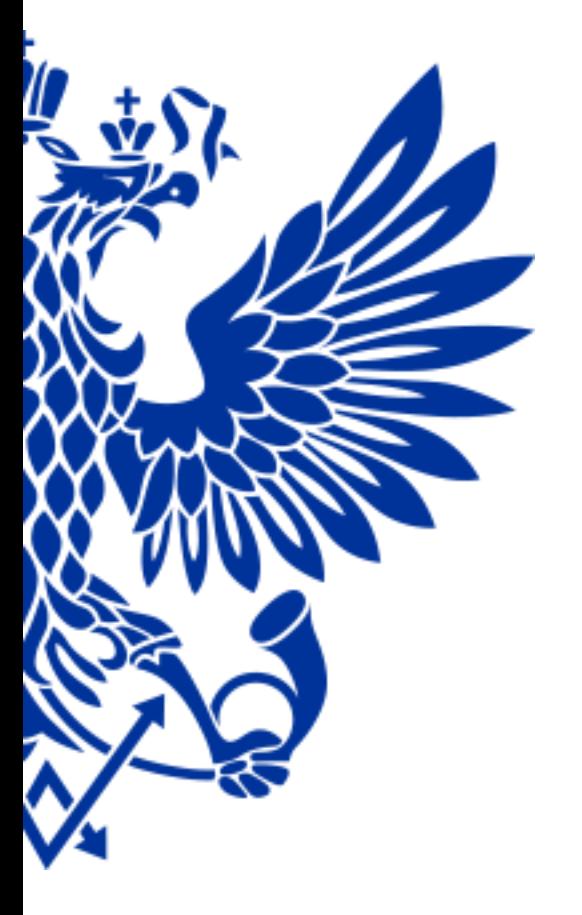

6. Поддержка ЕАС ОПС система Naumen

## *Для чего нужна поддержка?*

#### ✔ Единая «Точка Входа»

- не надо запоминать к кому обращаться по различным вопросам

### ✔ Контроль

- можно отслеживать ход работ по своей заявке/запросу

#### ✔ Коммуникации с исполнителями

- общение с исполнителями в удобном формате

# NAUMEN

Система доступна только из КСПД - https://support.russianpost.ru/

### Если система ЕАС

- «Не работает»  $\blacktriangledown$
- «Зависла»  $\mathbf{v}$
- «Выдает ошибки»  $\blacktriangledown$

#### либо

У у Вас есть предложение по доработке системы

Зарегистрируйте обращение в системе поддержки Naumen

#### Вход в систему:

- ↓ Доступ к системе предоставляет IT-специалист Филиала/Почтамта
- ◆ Зайдите по ссылке

https://support.russianpost.ru/

- Доступ на портал осуществляется по Вашей учетной записи
	- Логин и пароль, которым Вы заходите в свой

 $\Box K$ 

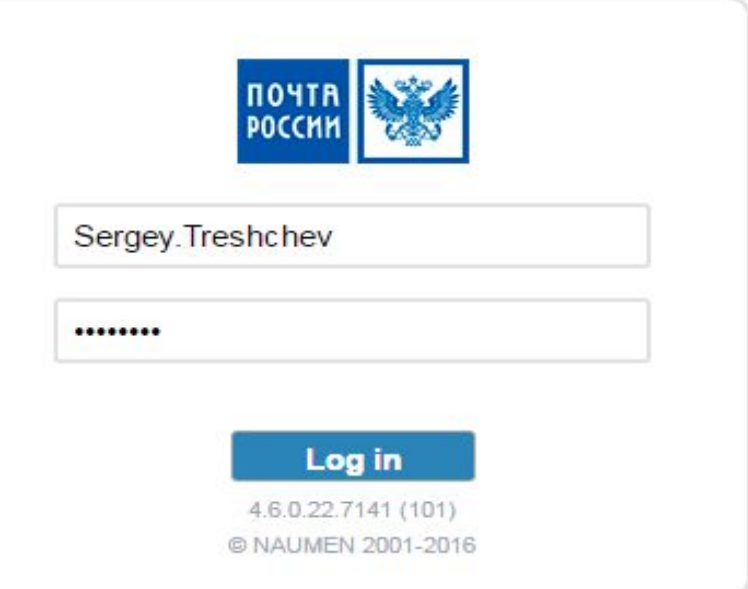

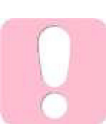

Все Ключевые пользователи должны иметь доступ к системе Naumen

### Регистрация обращения:

• Добавить обращение - открывает форму подачи нового обращения

✔ Инициированные  $\equiv$ СПИСОК ваших обращений в системе

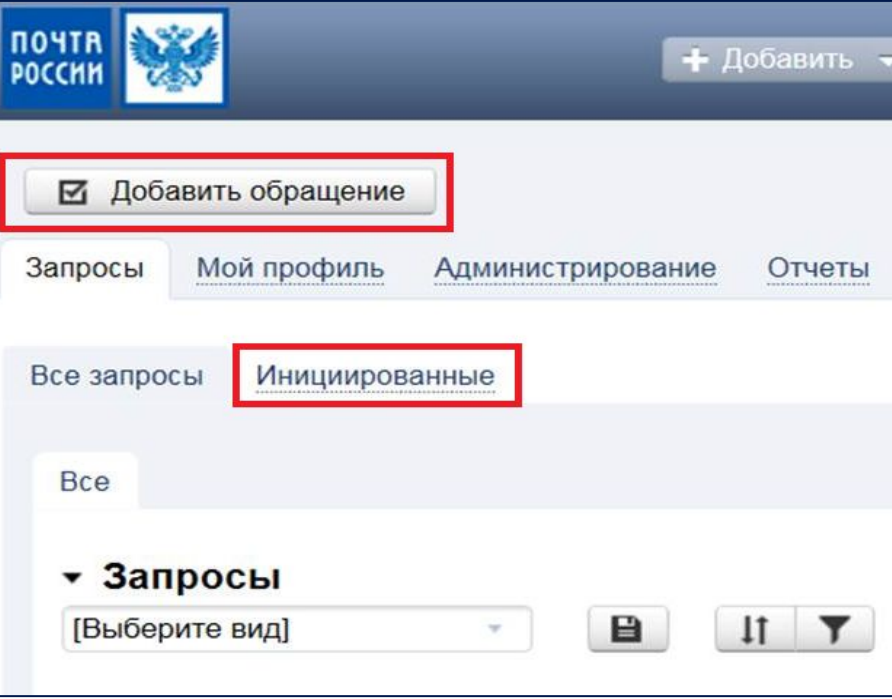

- Инициатор тот, кто подает Обращение
- Пользователь тот, у кого возникла проблема или требуется помощь
- $\vee$  Услуга выберите из списка услугу, с которой связано Ваше обращение
- Сервисный компонент выберите наиболее подходящий для Вашей ситуации компонент услуги
- И Вид запроса выберите из списка, чтобы максимально конкретизировать запрос

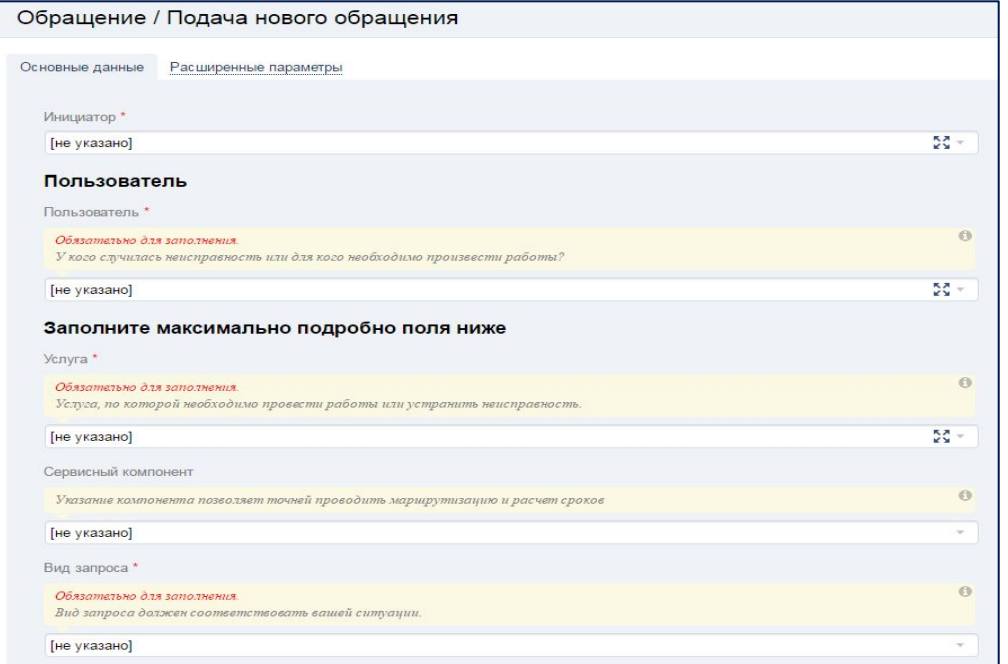

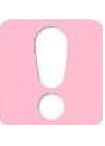

Помните, что правильный выбор услуги и описание проблемы ускоряет обработку обращения

#### **ИНЦИДЕНТ ДОЛЖЕН СОДЕРЖАТЬ:**

- ✔ Индекс ОПС и номер рабочего места
- $\vee$  Релиз (сборку) ЕАС ОПС
- ✔ Конфигурацию оборудования
	- модель, вид, тип
- ✔ Дату и время возникновения ошибки
- ✔ Сценарий воспроизведения ошибки

 - последовательность действий пользователя, которые привели к возникновению ошибки

- ✔ Скриншоты, подтверждающие проблему
- ✔ Лог-файлы POS

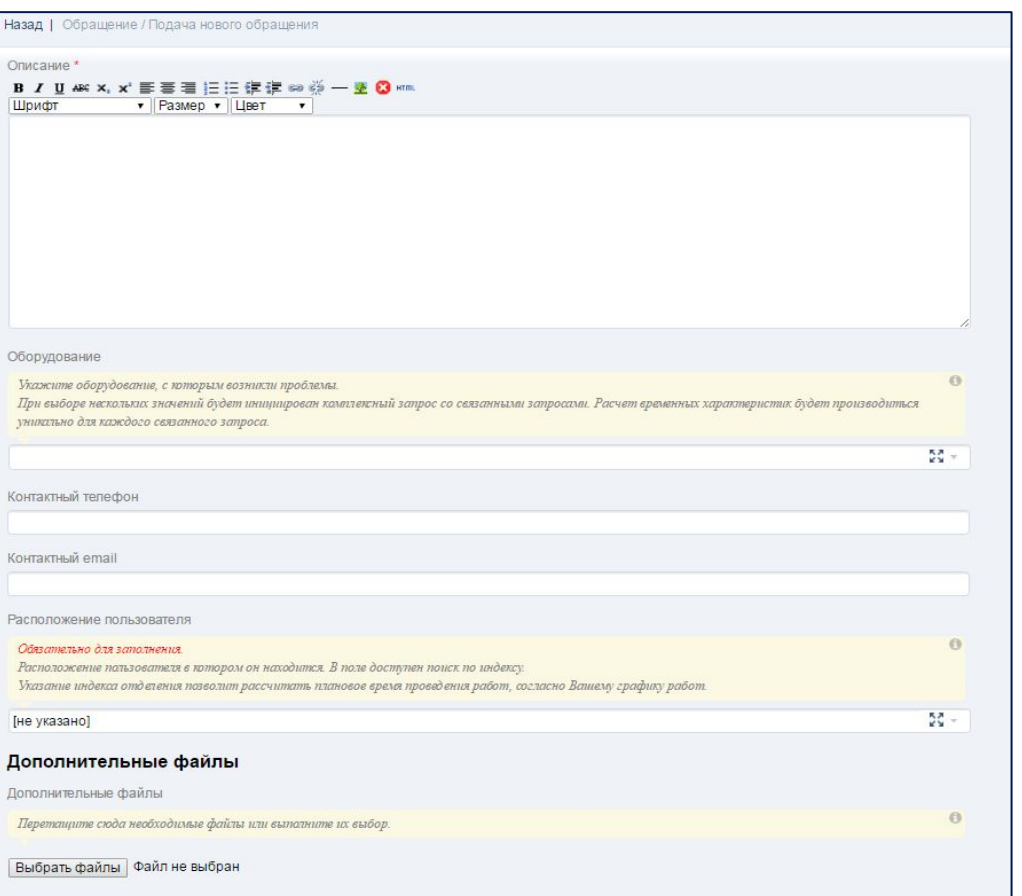

#### **Сроки рассмотрения обращений:**

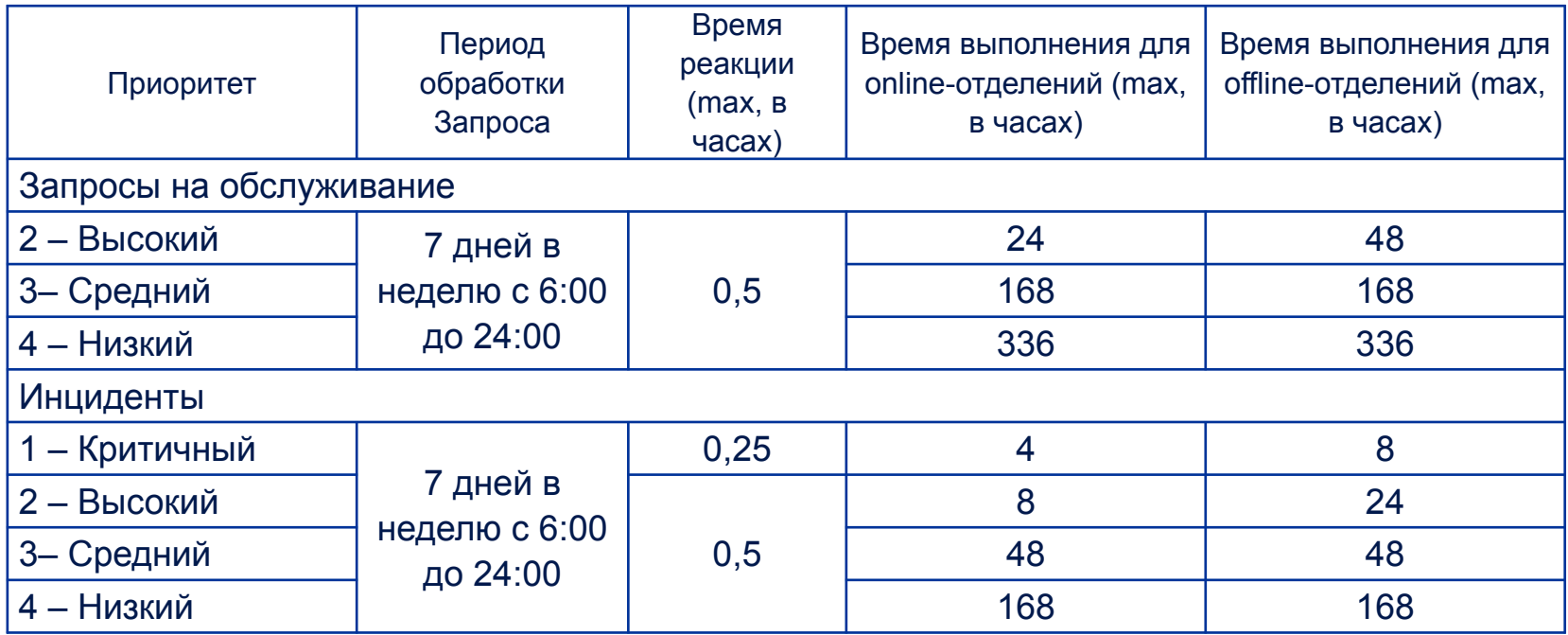

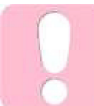

Консультант поддержки может запросит у Вас дополнительную информацию. Для оперативного решения Вашего инцидента ежедневно просматривайте открытые запросы и своевременно предоставляйте дополнения

#### Запись полного курса обучающего вебинара для пользователей Naumen (122.4 MB) https://cloud.naumen.ru/index.php/s/QtMux9u38hbqHTG

Инструкция пользователя системы Naumen https://cloud.naumen.ru/index.php/s/asWfiSNKPIQTify

# ПОЧТА РОССИИ